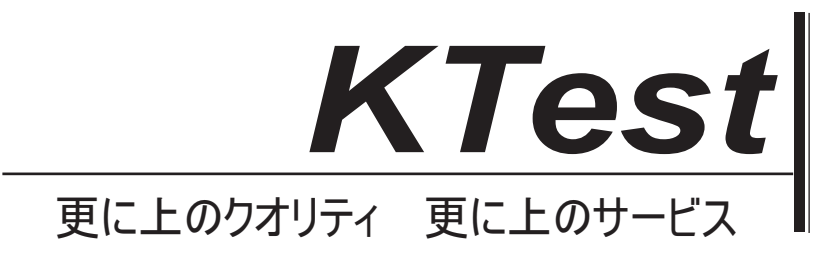

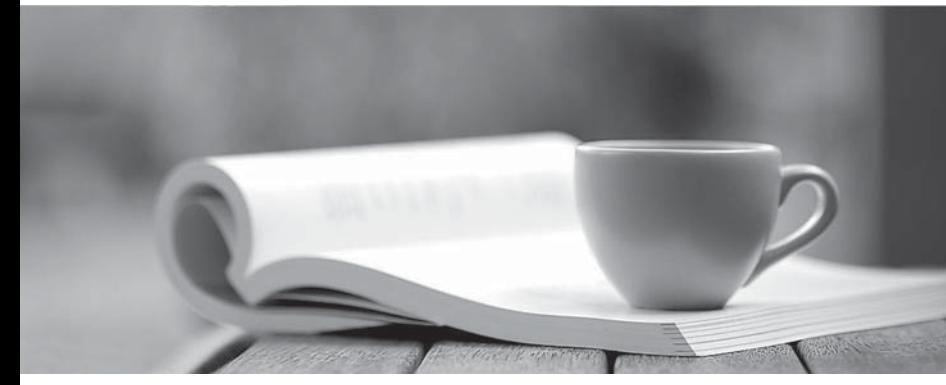

問題集

1年で無料進級することに提供する http://www.ktest.jp

**Exam** : **350-601**

**Title** : Implementing and Operating Cisco Data Center Core Technologies (DCCOR)

**Version** : DEMO

1.An engineer is implementing OTV on a transport that supports multicast.

The solution needs to meet the following requirements:

- Establish adjacency to the remote peer by using multicast.
- Enable OTV advertisements for VLAN 100 to the other site.

Which two commands should be configured to meet these requirements? (Choose two.)

- A. otv site-vlan 100
- B. otv data-group 232.2.2.0/28
- C. otv use-adjacency-server 172.27.255.94
- D. otv extend-vlan 100
- E. otv control-group 232.1.1.1

### **Answer:** B. D

### **Explanation:**

To establish adjacency to the remote peer by using multicast, the engineer needs to configure the otv data-group command with a multicast address range that is unique for each site. This command specifies the multicast group that is used to send and receive OTV data traffic. To enable OTV advertisements for VLAN 100 to the other site, the engineer needs to configure the otv extend-vlan command with the VLAN number. This command specifies which VLANs are extended across the overlay network.

Reference: Implementing and Operating Cisco Data Center Core Technologies (DCCOR) - Cisco, Module 3: Data

Center Network Connectivity Design, Lesson 3: Implementing Cisco Overlay Transport Virtualization Cisco Nexus 7000 Series NX-OS OTV Configuration Guide, Release 6.x - Configuring Basic OTV [Cisco Nexus 7000 Series Switches], Configuring Basic OTV, Configuring the OTV Data Group Cisco Nexus 7000 Series NX-OS OTV Configuration Guide, Release 6.x - Configuring Basic OTV [Cisco Nexus 7000 Series Switches], Configuring Basic OTV, Configuring VLANs to Be Extended over the OTV Overlay Network

2.An engineer updated firmware on Fabric Interconnects and activates it. However, the endpoint fails to boot from the new firmware image.

What is expected to occur in this case?

- A. The system defaults to the backup image version
- B. The system defaults to and boots into the GOLD firmware image
- C. The system defaults to the GOLD firmware image
- D. The system defaults to and boots into the kickstart image

## **Answer:** A

## **Explanation:**

The system will automatically revert to the backup image version if the endpoint fails to boot from the new firmware image. This is a feature of the Fabric Interconnects that ensures high availability and reliability. The GOLD firmware image is used for diagnostics and troubleshooting, not for normal operation. The kickstart image is used for booting the Nexus switches, not the Fabric Interconnects. Reference: Cisco UCS Manager Firmware Management Guide, Release 4.0 - Firmware Auto Install [Cisco UCS Manager], Firmware Auto Install, Firmware Auto Install Process Cisco UCS Manager Firmware Management Guide, Release 4.0 - Firmware Auto Install [Cisco UCS Manager], Firmware Auto Install, Firmware Auto Install Failure Scenarios

Cisco Nexus 7000 Series NX-OS System Management Configuration Guide, Release 6.x - Upgrading the Cisco NX-OS Software [Cisco Nexus 7000 Series Switches], Upgrading the Cisco NX-OS Software, Upgrading the Cisco NX-OS Software Using the CLI

3.Which configuration statically assigns VSAN membership to a virtual Fibre Channel interface?

- A. switch(config-vsan-cb># vsan 100 bind interface fc 3/1
- B. switch<config-vsan-db)# vsan 100 bind interface vfc 31
- C. switch(config-vsan-db># vsan 100 fc 3/1
- D. switch(config-vsan-db)# vsan 100 interface vfc 31

# **Answer:** B

# **Explanation:**

The vsan bind interface command is used to statically assign VSAN membership to a virtual Fibre Channel interface. This command overrides the VSAN membership that is derived from the physical interface or the default VSAN. The other commands are either invalid or do not apply to virtual Fibre Channel interfaces.

Reference: Cisco Nexus 9000 Series NX-OS Interfaces Configuration Guide, Release 9.3(x) - Configuring Virtual Fibre Channel Interfaces [Cisco Nexus 9000 Series Switches], Configuring Virtual Fibre Channel Interfaces, Configuring VSAN Membership for Virtual Fibre Channel Interfaces Cisco Nexus 9000 Series NX-OS SAN Switching Configuration Guide, Release 9.3(x) - Configuring VSANs [Cisco Nexus 9000 Series Switches], Configuring VSANs, Configuring Static VSAN Membership

4.An engineer must configure OSPF routing on Cisco Nexus 9000 Series Switches. The IP subnet of the Eth 1/2 interface for both switches must be advertised via OSPF. However, these interfaces must not establish OSPF adjacency or send routing updates. The current OSPF adjacency over the interface Eth1/1 on SW1 and Eth1/1 on SW2 must remain unaffected.

Which configuration must be applied to both Nexus switches to meet these requirements?

A. interface ethernet 1/2

passive-interface default

- B. Interface ethernet 1/2
- Ip ospf network point-to-point
- C. interface ethernet 1/2
- ip ospf passive-interface
- D. interface ethernet 1/2
- no ip ospf passive-Interface

## **Answer:** C

# **Explanation:**

The ip ospf passive-interface command is used to prevent OSPF adjacency and routing updates from being sent or received on a specific interface, while still advertising the interface subnet via OSPF. This command is useful for stub networks or loopback interfaces that do not need to form OSPF neighbor relationships. The other commands either enable OSPF adjacency by default, change the OSPF network type, or disable OSPF passive mode.

Reference: Cisco Nexus 9000 Series NX-OS Unicast Routing Configuration Guide, Release 9.3(x) - Configuring OSPF [Cisco Nexus 9000 Series Switches], Configuring OSPF, Configuring OSPF Interfaces Cisco Nexus 9000 Series NX-OS Unicast Routing Configuration Guide, Release 9.3(x) - Configuring

OSPF [Cisco Nexus 9000 Series Switches], Configuring OSPF, Configuring OSPF Passive Interfaces Cisco Nexus 9000 Series NX-OS Unicast Routing Configuration Guide, Release 9.3(x) - Configuring OSPF [Cisco Nexus 9000 Series Switches], Configuring OSPF, Configuring OSPF Network Types

#### 5.DRAG DROP

A network engineer is asked to describe the cloud infrastructure models from the perspective of their operation and access to resources.

Drag and drop the descriptions from the left onto the appropriate.

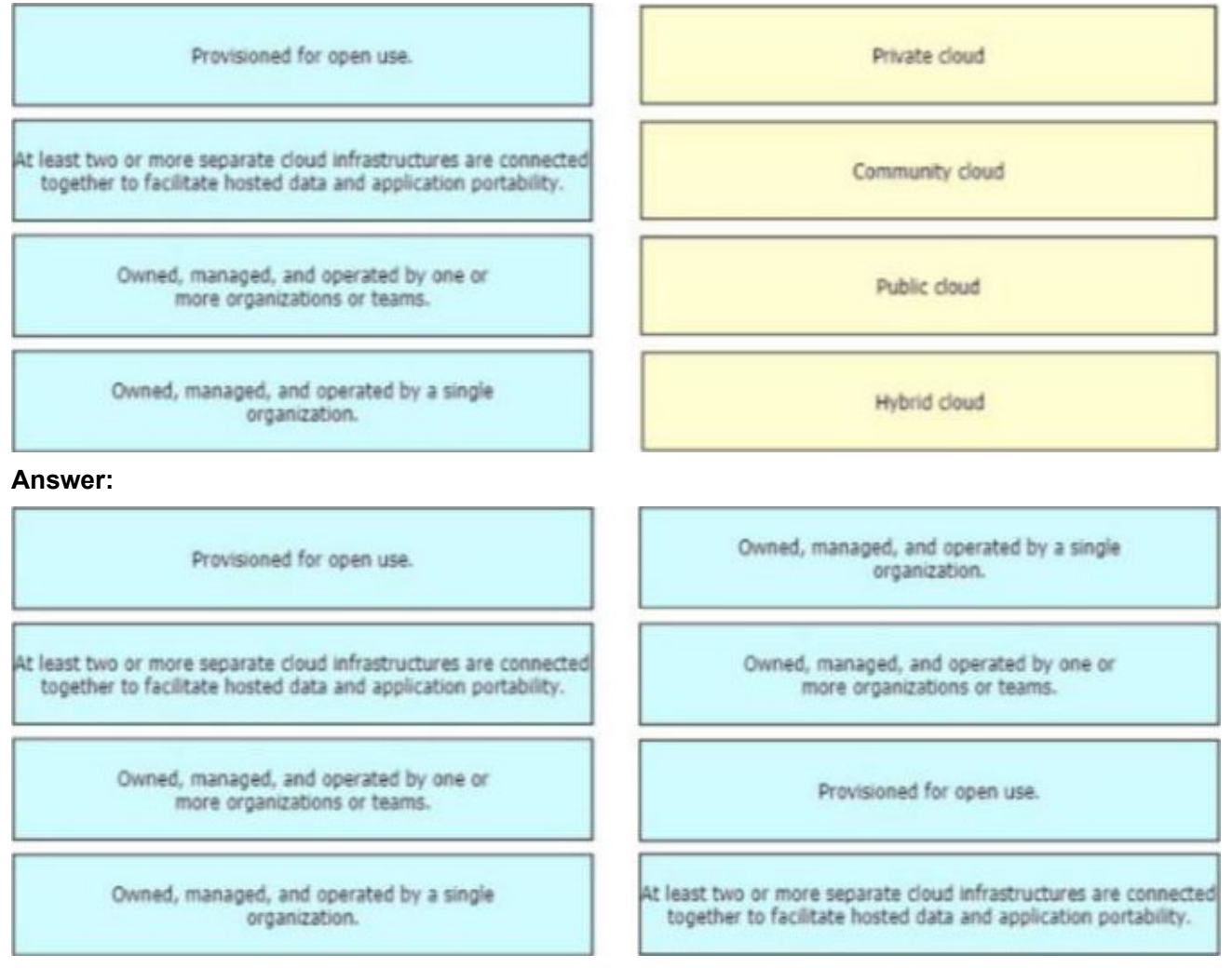

#### **Explanation:**

Private Cloud: owned, managed, and operated by a single organization.

Community Cloud: Owned, managed, and operated by one or more organizations or teams.

Public Cloud: Provisioned for open use.

Hybrid Cloud: At least two or more separate cloud infrastructures are connected together to facilitate hosted data and application portability.